#### **การเขียนแบบภาพไอโซเมตริกด้วยโปรแกรมสําเร็จรูป**

#### **จุดประสงค์การเรียนการสอน**

**จุดประสงค์ทัÉวไป**

- 1. เพืÉอให้มีความรู้ความเข้าใจในการเขียนภาพ 3 มิติโดยใช้โปรแกรม คอมพิวเตอร์ช่วย
- ่ 2. เพื่อให้มีทักษะการเขียนภาพ 3 มิติโดยใช้โปรแกรมสำเร็จรูป ตามแบบกำหนด
- ่ 3. เพื่อให้มีกิจนิสัยในการทำงานที่มีระเบียบแบบแผน มีความรับผิดชอบต่อ ตนเองและส่วนรวม

#### **จุดประสงค์เชิงพฤติกรรม**

- 1. เลือกใช้คำสั่งและฟังค์ชั่นโปรแกรมสำเร็จรูปในการเขียนแบบภาพ 3 มิติ ได้ ตามหลักการ
- ่ 2. เขียนแบบภาพสามมิติใอโซเมตริกด้วยโปรแกรมสำเร็จรูป ตามแบบกำหนดใด้
- 3. นักเรียนมีกิจนิสัยที่ดี มีความสนใจใฝ่รู้ มีวินัย มีความรับผิดชอบ

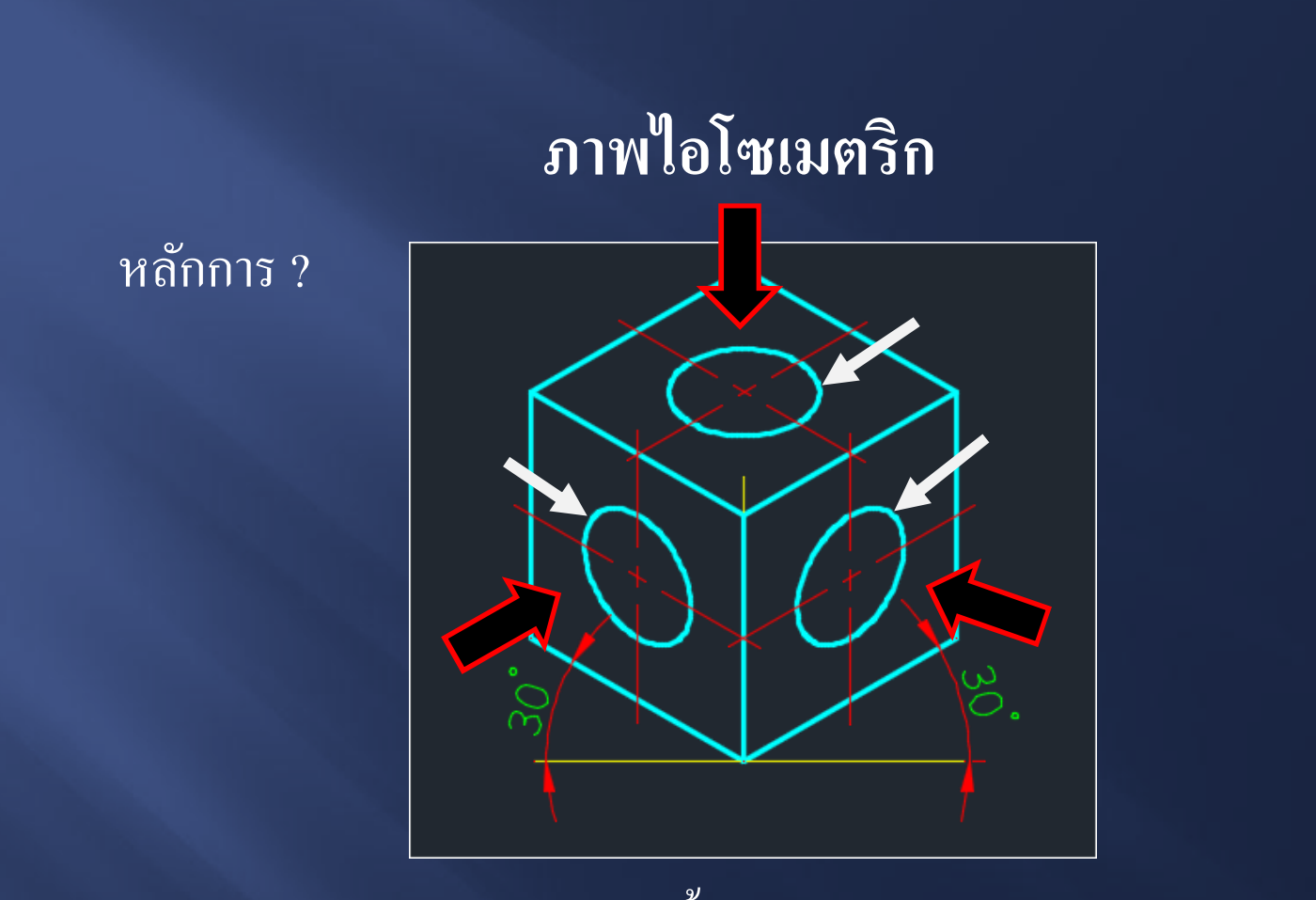

- มองเห็นลักษณะของชิ้นงานสามด้าน ซ้าย ขวา บน - ทำมุมแนวแกน 30 องศา ทั้งสองด้าน กับแนวระดับ
- เขียนตามขนาดความยาวจริง
- รูเจาะ หรือขอบงานที่เป็นส่วนโค้ง จะมองเห็นเป็นวงรี

หลักการ ?

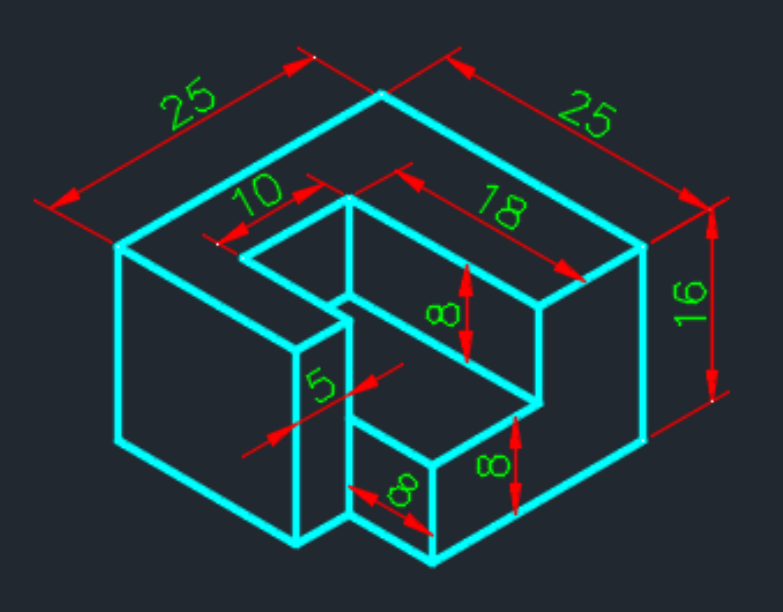

- ปรับเปลี่ยนระนาบการเขียน ด้วยฟังค์ชั่น F5 -กําหนดระนาบการเขียนในระนาบ 30 องศา (Isometric snap)

- เขียนวงรีค้วยคำสั่ง Ellipse (axis , end) แบบ Isocircle
- บังคับแนวการเขียนให้อยู่ในแนวแกน ด้วยฟังค์ชั้น F8

หลักการ ?

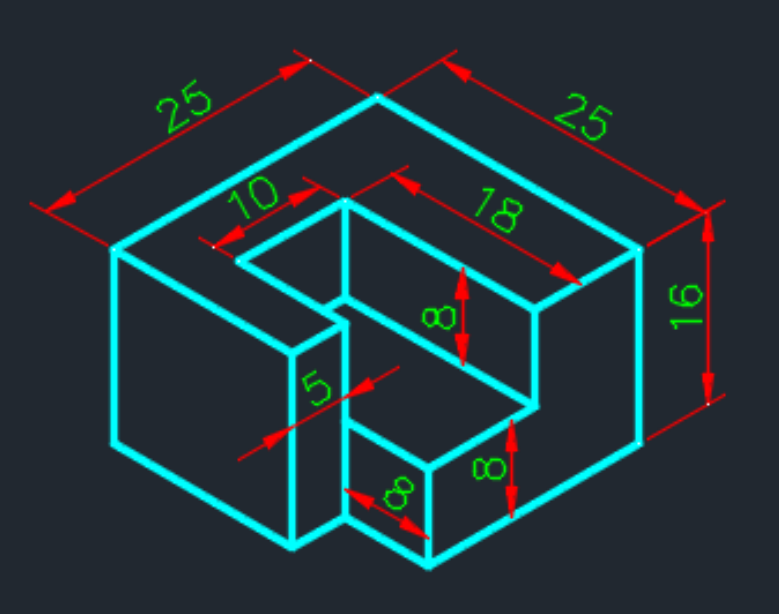

-ไม่ต้องกําหนดขนาดในแบบงาน (ยกเว้นใช้ภาพไอโซเมตริก ้เป็นแบบสั่งงาน)

- เป็นภาพที่ช่วยให้ผู้อ่านแบบภาพฉาย เข้าใจลักษณะงานมากขึ้น - แสดงภาพในแบบสั่งงานด้วยมาตราส่วน 1:2

# กำหนดระนาบการเขียนในระนาบ 30 องศา (Isometric snap) - พิมพ์ DSE (DSETTINGS) ที่บรรทัดCommand

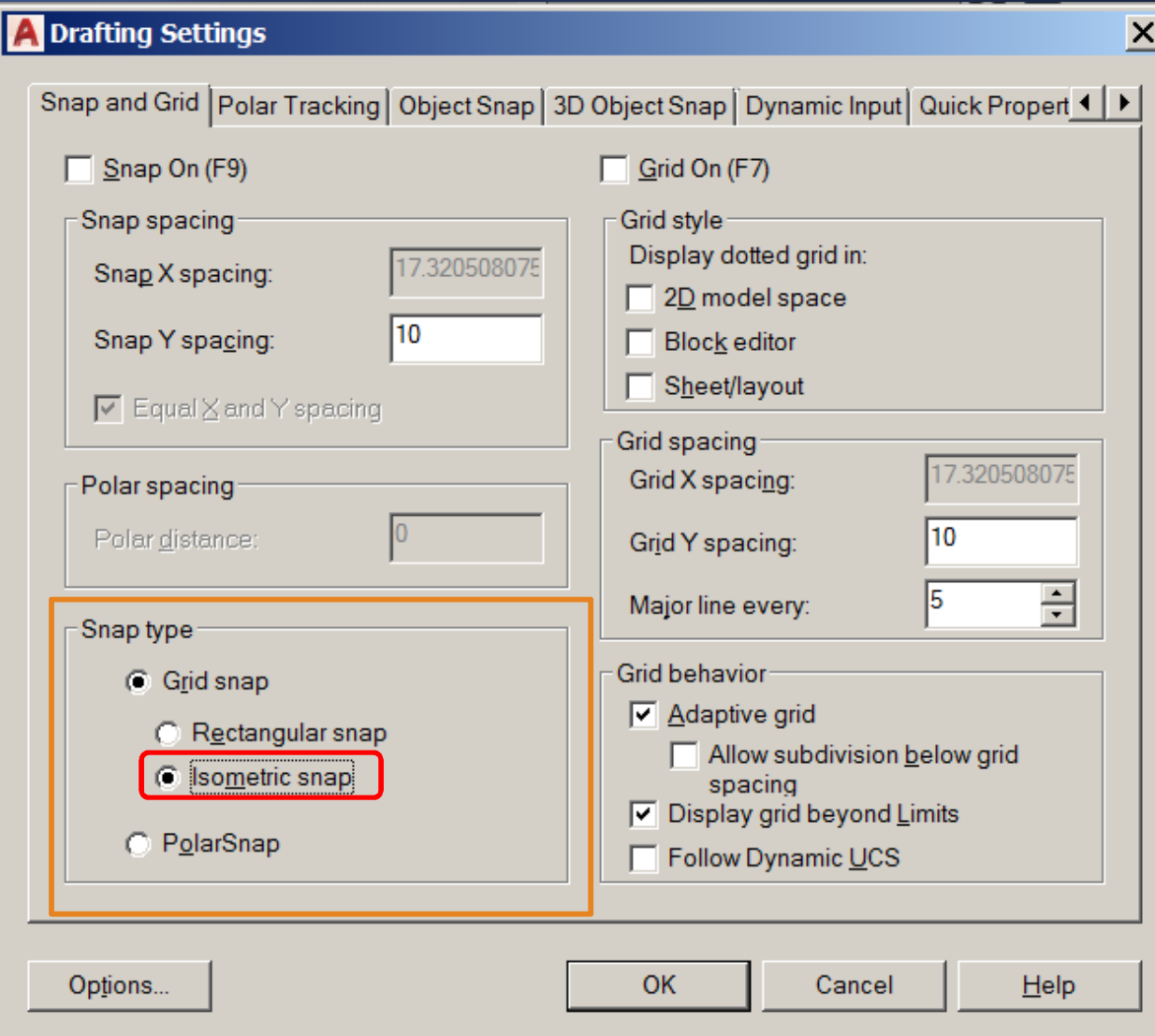

# ปรับเปลี่ยนระนาบการเขียน ด้วยฟังค์ชั่น F5

#### - กดปุ่ม F5

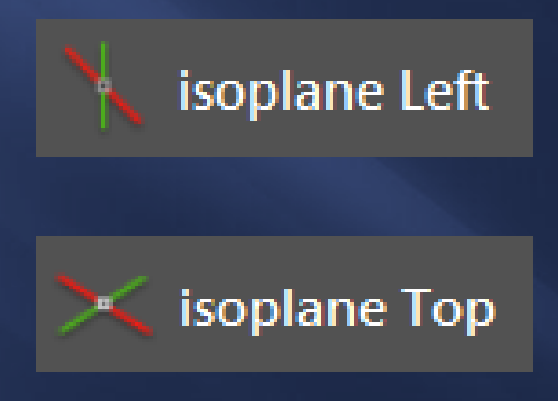

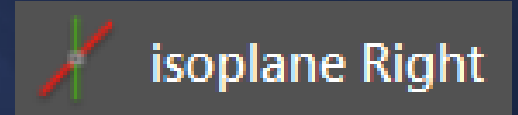

# เขียนวงรีค้วยคำสั่ง Ellipse (axis, end)

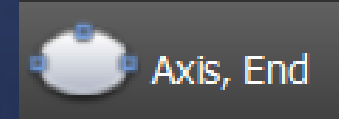

- เลือกคำสั่งย่อย

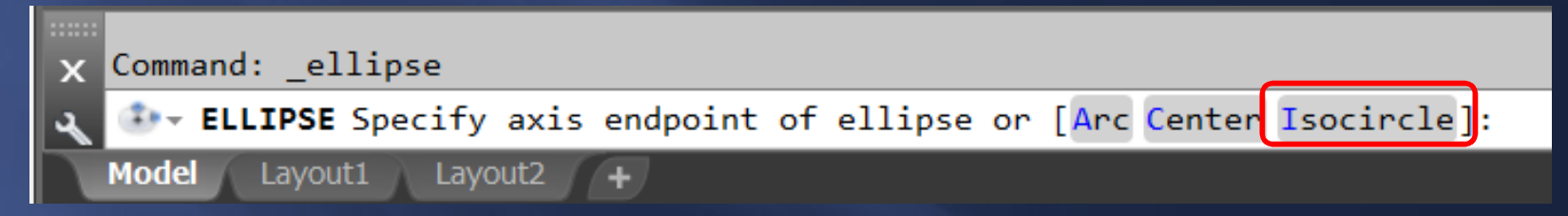

- กำหนดจุดศูนย์กลางวงรี
- <u>้ ปรับระนาบแนวแกนให้ถูกต้อง</u>
- กำหนดค่ารัศมีวงรึ

### $\boxed{\widetilde{\mathfrak{p}}$ สักการ ?

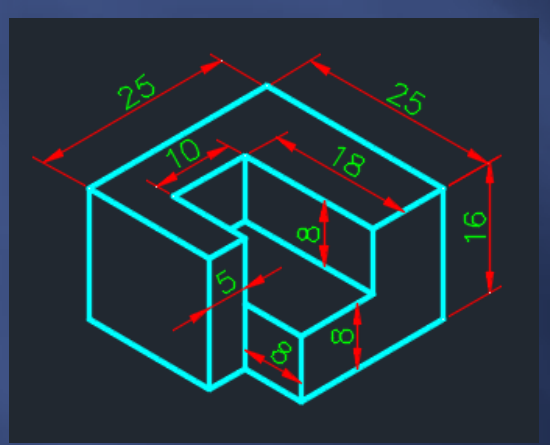

- เขียนรูปกล่องตามขนาด กว้าง ยาว สูง

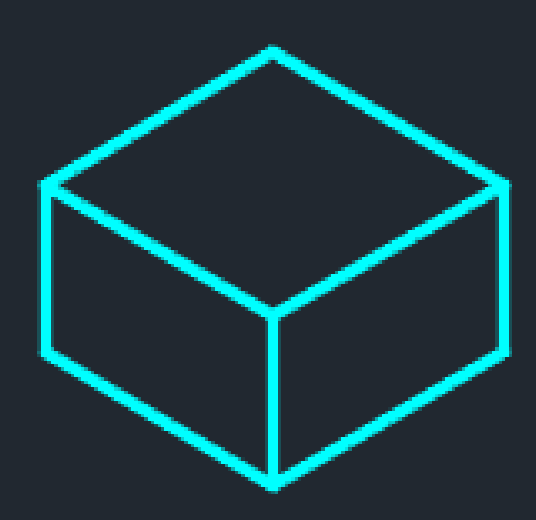

- เลเยอร์ เส้นเต็มหนัก

#### หลักการ ?

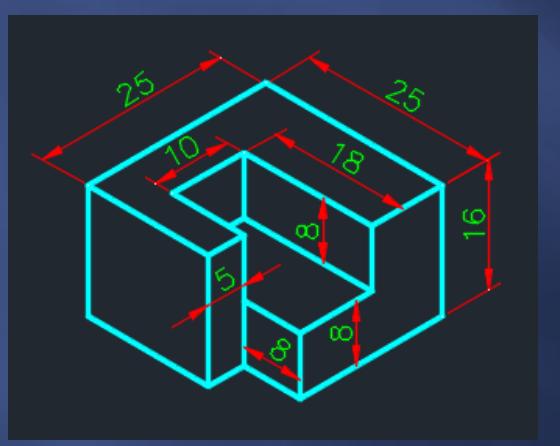

- เลเยอร์ เส้นเต็มบาง

- เขียนรูปกล่องตามขนาดที่ต้องการ นำมาตัดเนื้องานออก

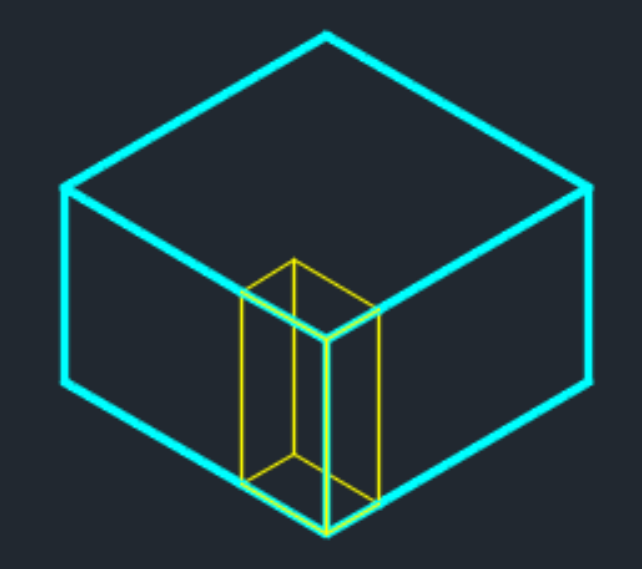

#### หลักการ ?

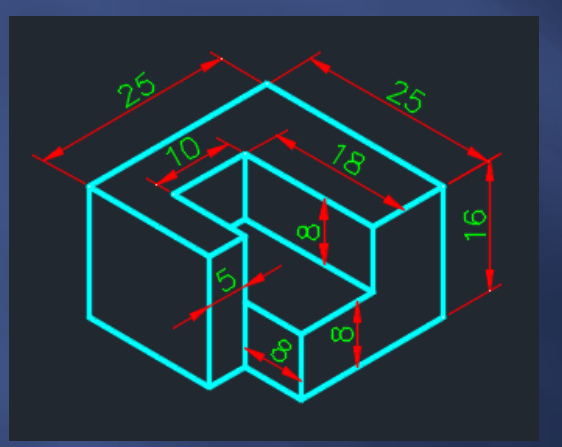

- ลบเส้นที่ถูกตัดเนื้องานออก - ปรับเปลี่ยนเส้นให้เป็นเส้นเต็มหนัก

### - เลเยอร์ เส้นเต็มหนัก

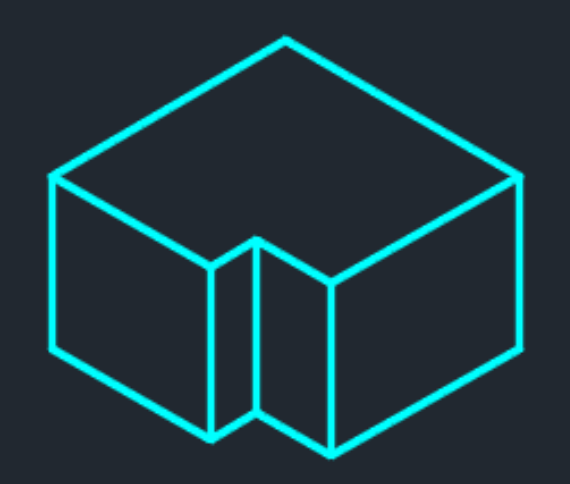

#### หลักการ ?

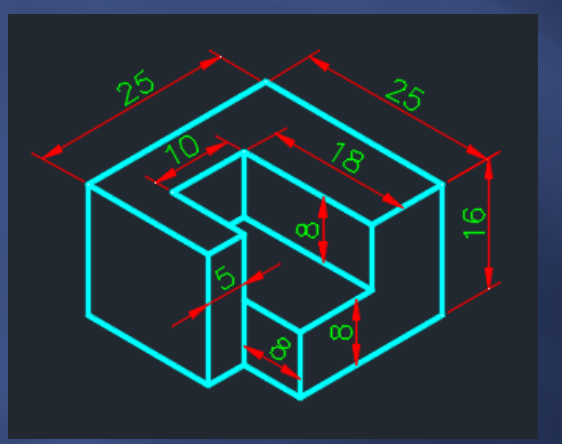

 เขียนรูปกล่องตามขนาดทีÉต้องการ นํามาตัดเนืÊองานออก

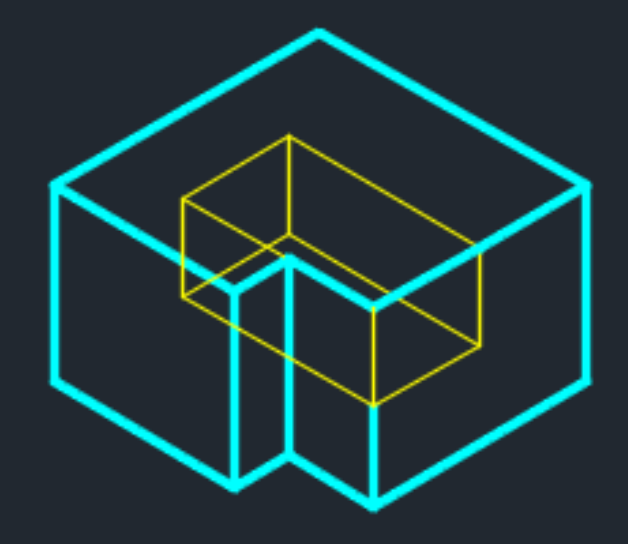

- เลเยอร์ เส้นเต็มบาง

#### หลักการ ?

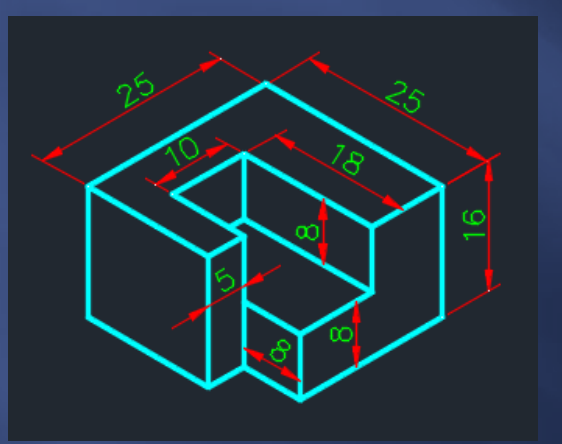

- ลบเส้นที่ถูกตัดเนื้องานออก - ปรับเปลี่ยนเส้นให้เป็นเส้นเต็มหนัก

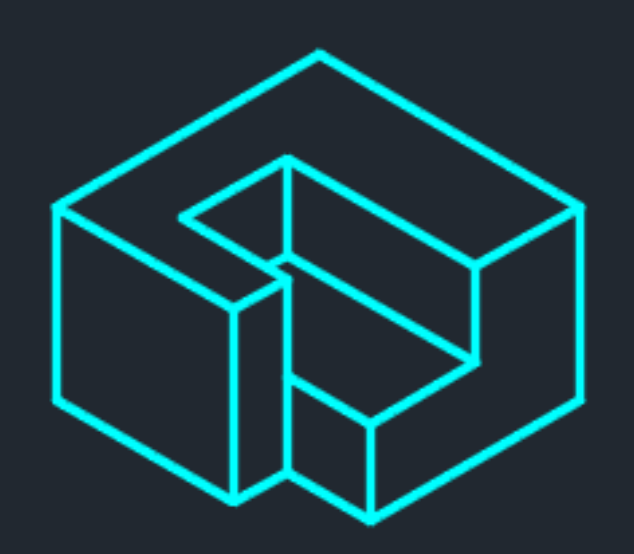

- เลเยอร์ เส้นเต็มหนัก

# ้คำสั่งที่ใช้ในการเขียน ?

- Line การเขียนเส้นตรง
- Ellipse การเขียนวงรี
- Erase การลบเส้น
- Trim การลบเส้นเฉพาะส่วน Extend การต่อเส้นไปยังเป้าหมาย
- Move การเคลื่อนย้ายวัตถุ
- Copy การทําสําเนาวัตถุ